# **RAYPLAN 12A SP1**

Uwagi do wydania

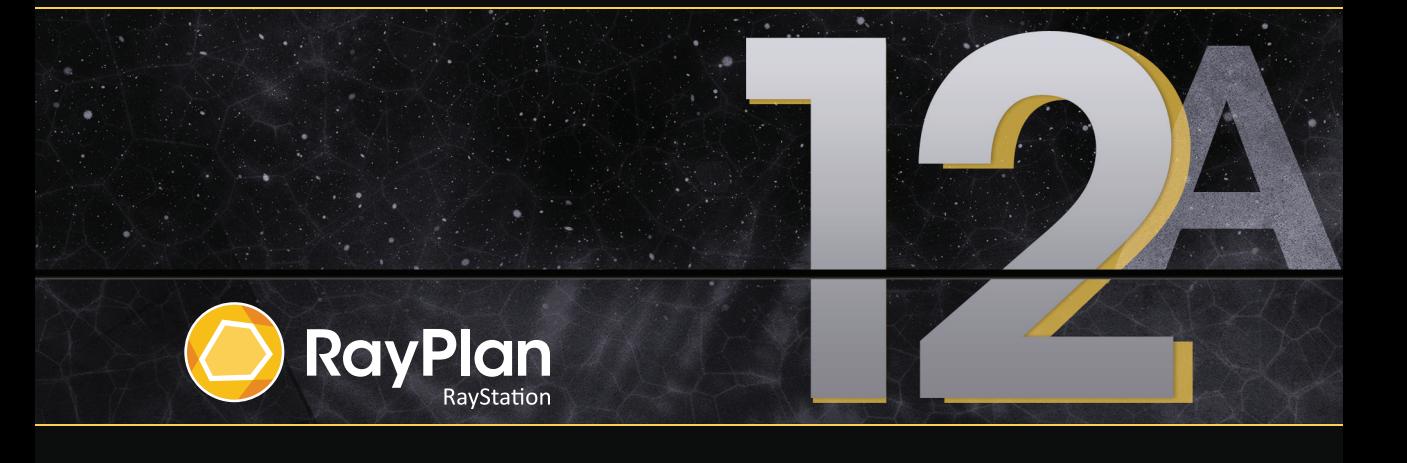

Traceback information: Workspace Main version a733 Checked in 2022-10-13 Skribenta version 5.5.026

#### *Wykluczenie*

**Japonia** : Informacje prawne odnoszące się do Japonii można znaleźć w dokumencie RSJ-C-02-003 Oświadczenie dotyczące rynku japońskiego.

### *Deklaracja zgodności*

# $C \epsilon_{2862}$

Zgodny zrozporządzeniem dotyczącym urządzeń medycznych (MDR) 2017/745. Kopia odpowiedniej deklaracjizgodności jest dostępna na żądanie.

#### *Prawa autorskie*

Niniejszy dokument zawiera zastrzeżone informacje chronione prawem autorskim. Żadna część niniejszego dokumentuniemożebyć kopiowana,powielana anitłumaczonana innyjęzykbezwcześniejszegouzyskania pisemnejzgody od RaySearch Laboratories AB (publ).

Wszelkie prawa zastrzeżone. © 2022, RaySearch Laboratories AB (publ).

#### *Materiały drukowane*

Wydrukowane egzemplarze dokumentów powiązanych z Instrukcją obsługi i Uwagami do wydania są dostępne na życzenie.

#### *Znaki handlowe*

RayAdaptive, RayAnalytics, RayBiology, RayCare, RayCloud, RayCommand, RayData, RayIntelligence, RayMachine, RayOptimizer, RayPACS, RayPlan, RaySearch, RaySearch Laboratories, RayStation, RayStore, RayTreat, RayWorld i logotyp RaySearch Laboratories są znakami towarowymi RaySearch Laboratories AB  $[publ]^*$ . .

Znaki towarowe stron trzecich stosowane w niniejszym dokumencie należą do odpowiednich właścicieli, którzy nie są związaniz RaySearch Laboratories AB (publ).

RaySearch Laboratories AB (publ) wrazze swoimi oddziałamizwana jest dalej RaySearch.

\* Podlegają rejestracji na niektórych rynkach.

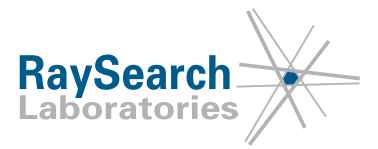

# **SPIS TREŚCI**

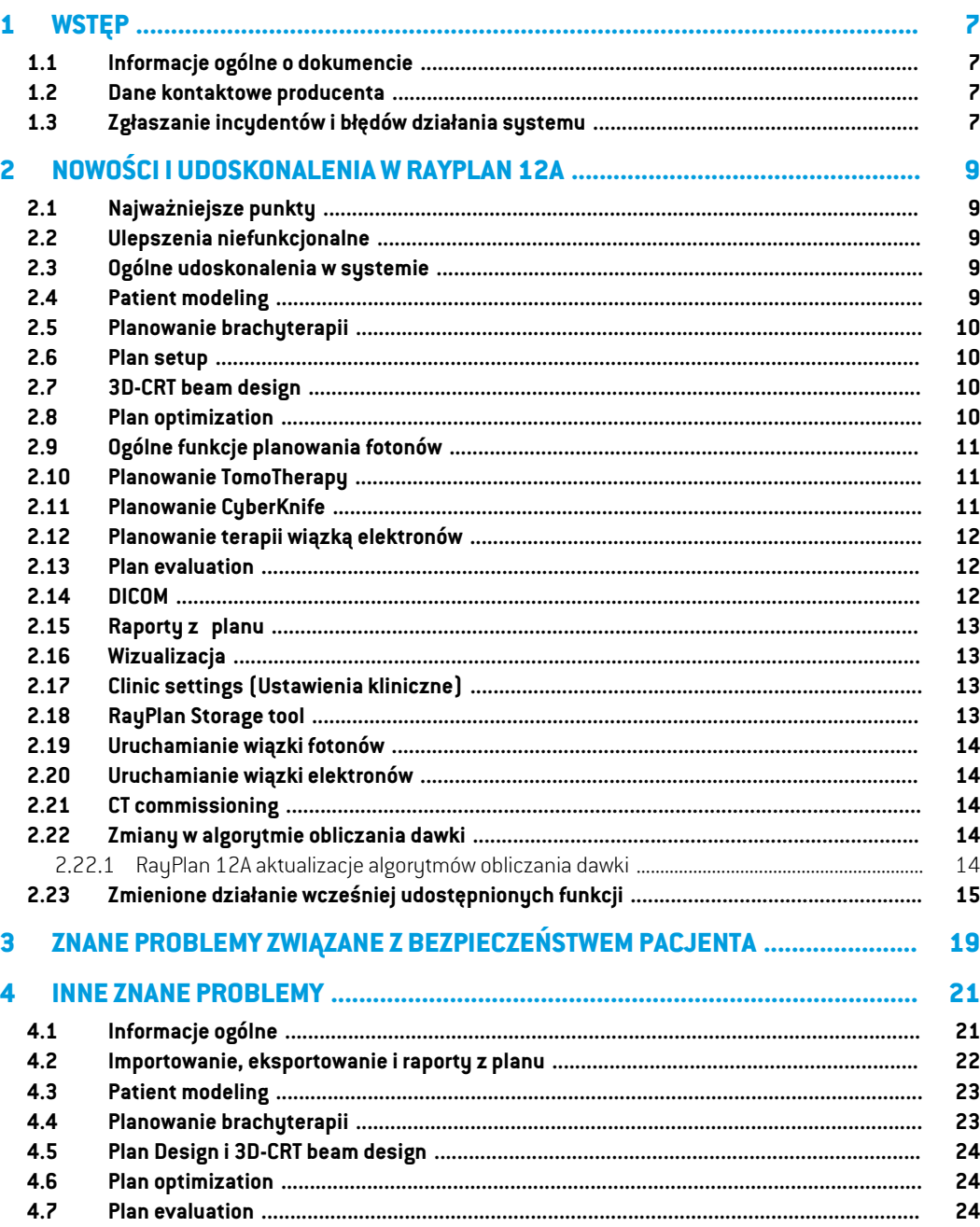

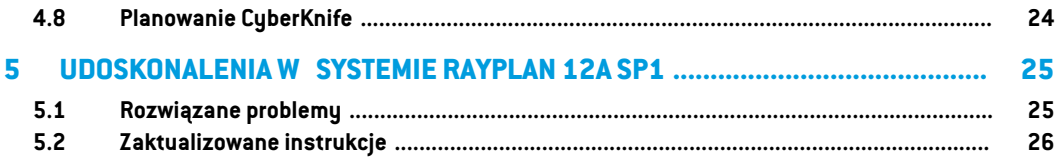

# <span id="page-6-0"></span>**1 WSTĘP**

# <span id="page-6-1"></span>**1.1 INFORMACJE OGÓLNE O DOKUMENCIE**

Dokument ten zawiera ważne uwagi dotyczące systemu RayPlan 12A. Przedstawiono w nim informacie odnoszące się do bezpieczeństwa pacienta i wymieniono nowe funkcję, znane problemy oraz możliwe sposoby ich rozwiązania.

<span id="page-6-2"></span>**Każdy użytkownik systemu RayPlan 12A powinien zapoznać się z tymi znanymi problemami.** W przypadku jakichkolwiek watpliwości dotyczących zawartości należy skontaktować się z producentem.

# **1.2 DANE KONTAKTOWE PRODUCENTA**

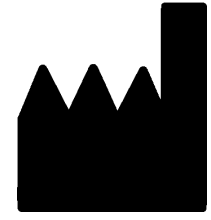

RaySearch Laboratories AB (publ) Eugeniavägen 18C SE-113 68 Stockholm **Szwecia** Telefon: +46 8 510 530 00 E-mail: info@raysearchlabs.com Kraj pochodzenia: Szwecja

# <span id="page-6-3"></span>**1.3 ZGŁASZANIE INCYDENTÓW I BŁĘDÓW DZIAŁANIA SYSTEMU**

Incydenty i błędy należy zgłaszać na adres e-mail działu wsparcia firmy RaySearch (support@raysearchlabs.com) lub telefonicznie do lokalnego przedstawiciela zapewniającego wsparcie klienta.

Wszelkie poważne incydenty, które wystąpiły w związku z urządzeniem, należy zgłosić producentowi.

W zależności od obowiązujących przepisów, incydenty mogą też wymagać zgłoszenia krajowym organomnadzoru.WUniiEuropejskiejpoważneincydentynależyzgłaszaćodpowiedniminstytucjom państwczłonkowskichUnii Europejskiej, na terenie których znajdują się użytkownicy i/lub pacjenci.

# <span id="page-8-0"></span>**2 NOWOŚCI I UDOSKONALENIA WRAYPLAN 12A**

<span id="page-8-1"></span>Wniniejszymrozdziale opisano nowości i udoskonaleniawprowadzonewRayPlan12A porównaniu z RayPlan 11B.

# **2.1 NAJWAŻNIEJSZE PUNKTY**

- Planowanie brachy dla aparatów afterloader Elekta Flexitron.
- Nowy, dużo szybszy algorytm obliczania dawki elektronów metodą Monte Carlo.
- <span id="page-8-2"></span>• Udoskonalenia planowania CyberKnife.

#### **2.2 ULEPSZENIA NIEFUNKCJONALNE**

- Dziennik kontroli dla pacjenta jest teraz widoczny w RayPlan. Każda poważna zmiana danych pacjenta jestwidoczna.Możliwe jest równieżwyszukiwanie i filtrowanie dziennikówwg czasu, użytkownika, kategorii i wolnego tekstu.
- <span id="page-8-3"></span>• Usługa indeksowania przechowuje teraz pamięć podręczną pacjentów, abyumożliwić szybsze ponowne uruchomienie RayPlan.

#### **2.3 OGÓLNE UDOSKONALENIA W SYSTEMIE**

- Weryfikacja wejścia wiązki jest teraz wykonywana przy obliczaniu dawki, aby zapewnić,że ostrzeżenia są wyświetlane wcześniej w procesie planowania.
- <span id="page-8-4"></span>• Teraz możliwe jest dodawanie znaczników na planach izestawach struktur. Znaczniki można używać do znajdowania lub filtrowania pacjentów w oknie dialogowym *Open* lub przy przenoszeniu danych pacjenta pomiędzy różnymi systemamiza pomocą RayStation Storage Tool.

#### **2.4 PATIENT MODELING**

- Teraz możliwe jest wyświetlanie inwersji rejestracji obrazów.
	- Jeśli istnieje rejestracja obrazu z zestawu obrazów A do zestawu obrazów B, rejestracja będzie wyświetlana w widokach "Fusion" lub "Side-by-side" i będzie używana do kopiowania geometrii obszaru zainteresowania (bez względu na to, który zestaw obrazów jest primary/secondary).
- Teraz możliwe jest ustawienie rejestracji obrazów jako *Default for fusion* (domyślna dla fuzji). Rejestracjawybranajako*domyślnadlafuzji*będziewybieranaautomatyczniepodczasaktywacji fuzji lub widoków side-by-side albo przy kopiowaniu geometrii obszaru zainteresowania.
- Obliczenia zwiększenia/zmniejszenia marginesu obszarów zainteresowania zostały zaktualizowane i są szybsze. Mogą występować niewielkie różnice w obliczonych marginesach w porównaniu do poprzednich wersji.
- <span id="page-9-0"></span>• Obecnie możliwe jest skonfigurowanie domyślnej metody inicjalizacji dla szablonu struktur.

### **2.5 PLANOWANIE BRACHYTERAPII**

- Obecnie możliwe jest tworzenie planów dla aparatów Elekta Flexitron typu afterloader. Plany utworzone w RayPlan można zaimportować do Oncentra Brachy i wykonać na aparacie afterloader.
- Nowywykres czasupostojuumożliwiadokładniejszewyświetlaniewszystkichczasówpostoju i łatwiejszą modyfikację ręczną czasów postoju.
- <span id="page-9-1"></span>• Teraz możliwe jest łatwe skonfigurowanie czasów postoju dla każdego drugiego, czwartego, piątego lub dziesiątego wybranego punktu postoju.

#### **2.6 PLAN SETUP**

- Terazmożliwe jest skopiowanie zestawuwiązek. Zestawwiązekmożna skopiowaćwplanie lub zinnego planu, jeśli oba plany wykorzystują ten sam zestaw obrazów planowania i pozycję leczenia pacjenta.
- Teraz możliwe jest utworzenie nowego planu poprzez skopiowanie zestawu wiązek zinnych planów.
- <span id="page-9-2"></span>• Moduł Plan setup (Ustawienia planu) obejmuje teraz dwa widoki obrazów weryfikacji DRR.
	- W przypadku systemów obrazowania z wieloma urządzeniami rejestrującymi możliwe jest teraz wizualizowanie różnych urządzeń rejestrujących w każdym DRR, aby ułatwić pozycjonowanie izocentrów obrazowania.

### **2.7 3D-CRT BEAM DESIGN**

<span id="page-9-3"></span>• Algorytm *Smart angles* dla łuku konformalnego zostałzmodyfikowany, aby używał bardziej dokładnej funkcji kosztu przy określaniu optymalnego kąta.Teraz koszt jest definiowany jako obszar najmniejszej apertury zawierającej w pełni wszystkie wybrane targety. Dzięki temu algorytm jest również przydatny dla pojedynczych targetów.

### **2.8 PLAN OPTIMIZATION**

• Teraz możliwe jest wykluczenie wiązek DMLC (typu sliding window)z optymalizacji i optymalizacja jedynie pozostałych wiązek.

- Funkcje *Merge* i *Split* (unmerge) dla wiązek są teraz dostępne dla techniki leczenia SMLC.
- Min. i maks. cele/ograniczenia DVH można teraz określić we względnej lub bezwzględnej objętości.
- W przypadku dodawania celu klinicznego *At most* jest wybierany domyślnie, jeśli wybrany obszarzainteresowania jest narządemkrytycznym. Dotyczy to *Average dose*, *Volume at dose* i *Dose at volume*.

# <span id="page-10-0"></span>**2.9 OGÓLNE FUNKCJE PLANOWANIA FOTONÓW**

- Szablony wiązek utworzone dla techniki leczenia SMLC mogą buć teraz używane dla DMLC i odwrotnie. Szablony wiązek utworzone dla VMAT/łuku konformalnego mogą być używane dla łuku statycznego i odwrotnie.
- UdoskonalonoobliczaniedawkimetodąMonteCarlowewnątrziwokółobszarówomałejgęstości, a szum statystyczny zostałzmniejszony w tych obszarach.
- WRayPlan Physics jest teraz możliwe skonfigurowanie urządzenia Elekta z głowicą Agility tak, aby minimalny odstęp od końcówki pomiędzy przeciwległymi listkami byłzdefiniowany jako funkcja przemieszczenia środków pary listków od osi Y. W ten sposób można zmniejszyć przeciek dawki, a zdrowe tkanki mogą zostać oszczędzone.
- WRayPlanPhysicsmożnaterazokreślićminimalnyrozmiarpola(minimalnaodległośćpomiędzy przeciwległymi szczękami).
- <span id="page-10-1"></span>• Teraz można określić kody akcesoriów dla osłon fotonowych na liście Beams (Wiązki). Kod akcesorium jest wymagany w raportach z planu w celu zapewnienia zgodnościz normą IEC 62083. Jeśli używane są szablony raportów specyficznych dla kliniki, należy dodać kod akcesorium do szablonu, aby uniknąć pojawienia się ostrzeżenia o braku zgodności w raportach z planu.

#### **2.10 PLANOWANIE TOMOTHERAPY**

- <span id="page-10-2"></span>• Ograniczenie urządzenia*Max active leaf cycles per second* jest teraz uwzględnianewplanach optymalizacji Tomo.
- Gdy tworzony jest nowy plan TomoHelical lub TomoDirect, współczynnik czasu dostarczania ma domyślną wartość 1,50.

### **2.11 PLANOWANIE CYBERKNIFE**

- Teraz możliwe jest ograniczenie MU zestawu wiązek lub segmentu, gdy plan CyberKnife jest optymalizowany.
- Kierunki wiązek kandydatów zostały zmodyfikowane dla planów cone/iris, aby poprawić konformalność dawki. Wiązki z większymi kolimatorami cone są bardziej centralnie umieszczone w targetach.

- Teraz możliwe jest wyświetlanie obrazów DRR dla obu urządzeń rejestrujących podczas edycji align center i imaged volume.
- Dodano obsługę do tworzenia 1-widokowego marginesu obszaru zainteresowania i oparcia ruchu geometriiz wielu etapów 4DCTi/lub podawania wielkości ruchu narządu jako danych wejściowych.Możnadodaćmargineswprzestrzeniwspółrzędnychurządzenia rejestrującego.

# <span id="page-11-0"></span>**2.12 PLANOWANIE TERAPII WIĄZKĄ ELEKTRONÓW**

- Poprzednio używana wtyczka do transportu stacjonarnego algorytmu obliczania dawki elektronów metodą Monte Carlo, o nazwie VMC++,została zastąpiona wersją opracowaną całkowicie przez RaySearch, co zapewnia szereg korzyści.
	- Wprowadzono nowy algorytm obliczania dawki elektronów metodą Monte Carlo do uruchamiania na GPU, co skutkuje dużo szybszymi obliczeniami dawki.
	- Teraz możliwe jest używanie zamian materiałów określonych przez użytkownika.
	- Teraz możliwe jest obliczanie dawkizaburzonej przez gęstość dla elektronów.
	- Teraz dla obliczania dawki elektronów metodą Monte Carlo możliwe jest bezpośrednie określenie niepewności statystycznej zamiast obliczania z liczby historii.
- <span id="page-11-1"></span>• Teraz można określić kody akcesoriówdlawykrojówelektronówna liście Beams (Wiązki). Kod akcesorium jest wymagany w raportach z planu w celu zapewnienia zgodności z normą IEC 62083. Jeśli używane są szablony raportów specyficznych dla kliniki, należy dodać kod akcesorium do szablonu, aby uniknąć pojawienia się ostrzeżenia o braku zgodności w raportach z planu.

# **2.13 PLAN EVALUATION**

- <span id="page-11-2"></span>• Narzędzia *Create ROI from dose* można terazrównież używać do tworzenia obszaru zainteresowania z dawki ewaluacyjnej.
- Funkcje objectives i constraints optymalizacji są terazwyświetlanewmodule Plan evaluation.

# **2.14 DICOM**

- Teraz możliwe jest eksportowanie i importowanie obiektów przestrzennej rejestracji deformacyjnej.
- Teraz możliwe jest skonfigurowanie eksportu DICOM w taki sposób, aby umożliwić większą precyzję eksportowanych atrybutów za pomocą Ciągu dziesiętnego (DS) odwzorowującego wartość (VR). Jestto kontrolowane przez ustawienie, a stare zachowanie jest nadal domyślne.
	- W przypadku aktywowania zwiększonej dokładności, eksportowane atrybuty DS mogą być dłuższe niż dozwolone w DICOM (16 bajtów). Eksportowane pliki DICOM zawierające atrybuty DS (np.zestaw struktur RTi plan RT) również będą miały dane o większym rozmiarze.
- Ulepszono tolerancję importowania zestawówobrazów, które nie są rozmieszczone dokładnie wzdłuż prostej linii lub gdy orientacja obrazu nieznacznie się różni. Rozwiązuje to trzy z pięciu problemów poprzednio rozwiązywanych za pomocą filtra "MR Import".
- Zaktualizowano generowanie opisu dawki referencyjnej dla podstawowego zalecenia. Opis dawkireferencyjnej dla tej pozycjizostanie skonfigurowany na taką samąwartość jak etykieta planu RT. Zastępuje to poprzedni filtr "Edit Dose Reference Description for Mosaiq".
- (Jedynie dla klinik korzystających z RayCare) Obrazy DRR można terazzawrzeć w automatycznym eksporcie DICOM przy zatwierdzaniu zestawu wiązek/planu leczenia. Automatyczny eksport DRR konfiguruje się w Clinic settings.

# <span id="page-12-0"></span>**2.15 RAPORTY Z PLANU**

- Zaktualizowano generowane tabeliWarnings (Ostrzeżenia)dla raportówzplanu.Wpoprzednich wersjach RayPlan ostrzeżenia wyświetlane dla zatwierdzonych obiektów (plany,zestawy struktur itd.) były generowane w momencie tworzenia raportu. W RayPlan 12A ostrzeżenia wyświetlane użytkownikowi podczas zatwierdzania są przechowywane i wyświetlane w raportach z planu. W przypadku obiektów zatwierdzonych w poprzednich wersjach RayPlan zachowanie z ostrzeżeniami generowanymi w momencie tworzenia raportu pozostaje niezmienione.
- Opis serii jest teraz raportowany dla zestawu obrazów planowania w domyślnym raporcie z planu.
- <span id="page-12-1"></span>• Pełna nazwa użytkownika z Active Directory będzie używana przy zatwierdzaniu iwraportach, aby ułatwić zidentyfikowanie osoby zatwierdzającej.

#### **2.16 WIZUALIZACJA**

<span id="page-12-2"></span>Obrót widoku w widokach 3D i Room (Pomieszczenie) został udoskonalony, aby umożliwić jeszcze bardziej precyzyjne sterowanie widokiem.

### **2.17 CLINIC SETTINGS (USTAWIENIA KLINICZNE)**

<span id="page-12-3"></span>• Teraz możliwe jest skonfigurowanie zachowania uwierzytelniania dla różnych operacji bezpieczeństwa zdefiniowanych w RayPlan. Domyślne ustawienia to zapytanie o nazwę użytkownika i hasło, ale możliwe jest jednokrotne logowanie izezwolenie na działanie bez wprowadzania hasła.

#### **2.18 RAYPLAN STORAGE TOOL**

• Dodatkowe źródła danych można teraz skonfigurować w taki sposób, aby przenosić dokumentację pacjenta,zamiast kopiować dane. Pozwoli to ograniczyć ilość duplikowanych danych, a ustawienie wpłynie na zachowanie w oknie dialogowym RayPlan *Open case*.

# <span id="page-13-0"></span>**2.19 URUCHAMIANIE WIĄZKI FOTONÓW**

- Kreator uruchomienia został usunięty.
- <span id="page-13-1"></span>• Teraz możliwe jest określenie kodów akcesoriów dla stożków i standardowych klinów.

# **2.20 URUCHAMIANIE WIĄZKI ELEKTRONÓW**

- Poprzednio używana wtyczka do transportu stacjonarnego algorytmu obliczania dawki elektronów metodą Monte Carlo, o nazwie VMC++,została zastąpiona wersją opracowaną całkowicie przez RaySearch, co zapewnia szereg korzyści.
	- Obliczenia są teraz wykonywane za pomocą GPU i są wykonywane znacznie szybciej.
	- Teraz dla obliczania krzywej dawki możliwe jest bezpośrednie określenie niepewności statystycznej zamiast obliczania z liczby historii.
- Do listy automatycznego modelowania dodano nowy krok, który oblicza wszystkie krzywe aplikatorów z udziałami dawki. Ten krok można dodać po kolejnym kroku modelowania automatycznego, jeśli pożądane są krzywe obliczone z udziałami dawki.
- <span id="page-13-2"></span>• Kreator uruchomienia został usunięty.
- Teraz możliwe jest określenie kodu akcesoriów i identyfikatora tacy dla aplikatorów.

#### **2.21 CT COMMISSIONING**

<span id="page-13-4"></span><span id="page-13-3"></span>• Ulepszonointerfejsużytkownika,umożliwienietworzeniaznaczniewiększegowykresukonwersji wartości w jednostkach Hounsfielda do gęstości/SPR.

#### **2.22 ZMIANY W ALGORYTMIE OBLICZANIA DAWKI**

#### **2.22.1 RayPlan 12A aktualizacje algorytmów obliczania dawki**

Abyobsługiwać zwiększonyzakreswartościHU[-2000,100000],zaktualizowano listęmateriałów referencyjnychdlawszystkichalgorytmówobliczaniadawki,zawyjątkiemCollapsedCone.Usunięto żelazo, Dodano stop Ti-6Al-4V, tytan, stal, stop CoCrMo, srebro, tantal izłoto.Wrezultacie obliczanie dawki dla TK zawierających piksele o gęstościach powyżej aluminium może skutkować znacząco różnymi wynikami.

Poniżej wymieniono zmiany wprowadzone w algorytmie obliczania dawki w systemie RayPlan 12A.

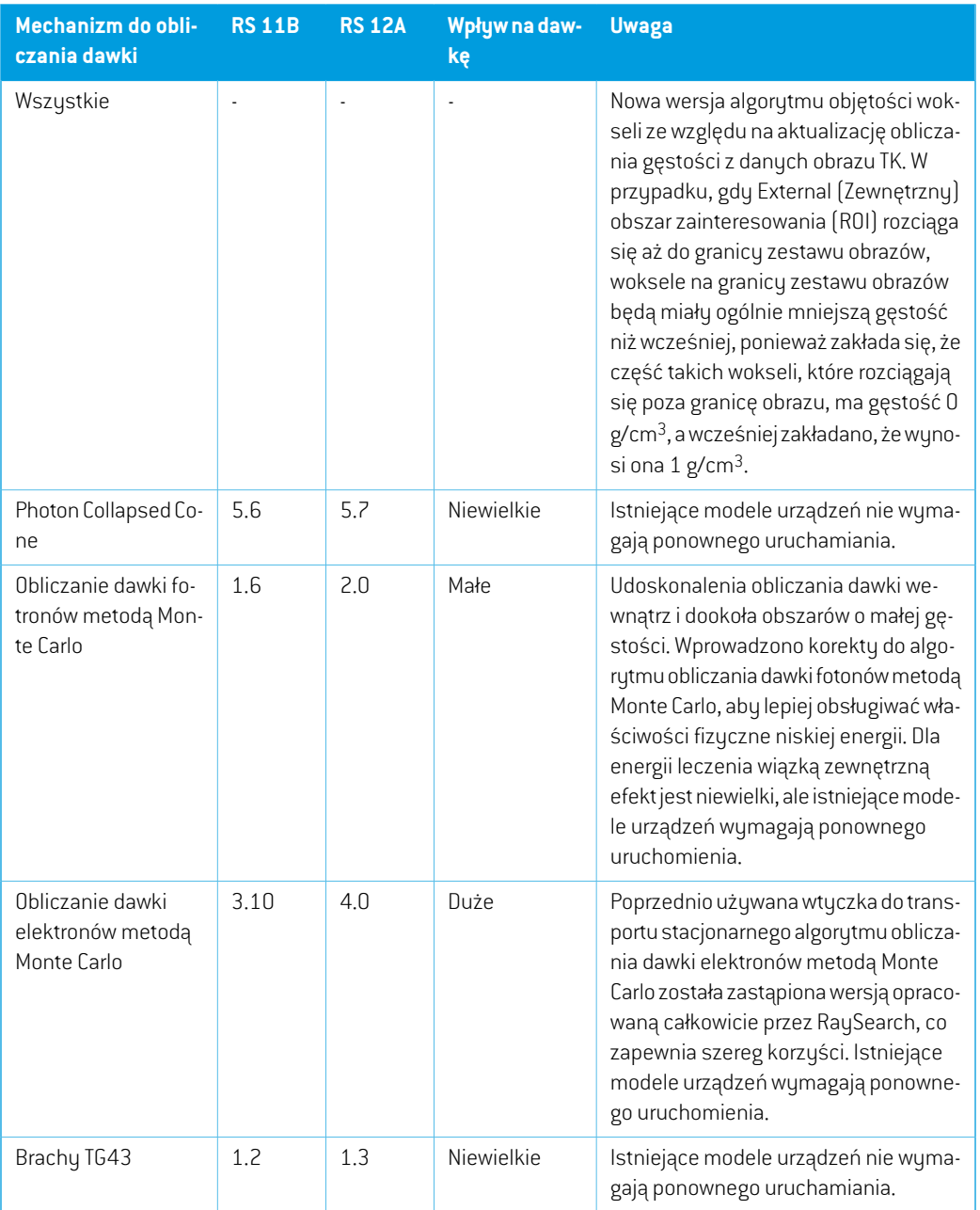

# <span id="page-14-0"></span>**2.23 ZMIENIONE DZIAŁANIE WCZEŚNIEJ UDOSTĘPNIONYCH FUNKCJI**

• Zaktualizowano generowane tabeli Warnings (Ostrzeżenia) dla raportów z planu. W poprzednich wersjach RayPlan ostrzeżenia wyświetlane dla zatwierdzonych obiektów (plany,zestawy

struktur itd.) były generowane w momencie tworzenia raportu. W RayPlan 12A ostrzeżenia wyświetlane użytkownikowi podczas zatwierdzania są przechowywane i wyświetlane w raportach z planu. W przypadku obiektów zatwierdzonych w poprzednich wersjach RayPlan zachowanie z ostrzeżeniami generowanymi w momencie tworzenia raportu pozostaje niezmienione.

• Wszystkiekolejnozatwierdzonewersjezestawustrukturmożnaterazwyeksportować.Wszystkie (podrzędne) zestawy struktur można wybrać w oknie dialogowym eksportu DICOM.

Eksportowane zatwierdzone plany będą, jak poprzednio, eksportowane z(podrzędnym) zestawem struktur obejmującym struktury dostępne w momencie zatwierdzania planu.

- Funkcja CyberKnife używana do dodawania dla marginesu obszaru zainteresowania specyficznego dla urządzenia rejestrującego została usunięta. Została zastąpiona funkcją Dodaj 1-widokowy margines obszaru zainteresowania.
- Line Dose w module ewaluacji planu nie są już usuwane podczas zmiany planu.
- Zauważ,że RayPlan 11A wprowadza pewne zmiany dotyczące zaleceń (prescription).Ta informacja jest ważna w przypadku aktualizacjiz wersji RayPlan wcześniejszej niż 11A:
	- Zalecenia będą teraz zawsze określać dawkę dla każdego zestawu wiązek oddzielnie. Zalecenia zdefiniowanewwersjachRayPlanwcześniejszych niż11A odnoszących się do zestawuwiązek+dawkitła są przestarzałe. Zestawywiązek ztakimizaleceniaminiemogą zostać zatwierdzone, a zalecenie nie zostanie uwzględnione, gdy zestaw wiązek jest eksportowany w formacie DICOM.
	- Wartość procentowa zalecenia nie jest już zawarta w wyeksportowanych poziomach dawki zalecenia. W wersjach RayPlan wcześniejszych niż 11A wartość procentowa zalecenia zdefiniowana w RayPlan została uwzględniona w wyeksportowanym Target Prescription Dose. Zostało to zmienione w taki sposób, że tylko Prescribed dose zdefiniowane w RayPlan są eksportowane jako Target Prescription Dose. Zmiana ta dotyczy również eksportowanych nominalnych udziałów dawek.
	- W wersjach RayPlan wcześniejszych niż 11A Dose Reference UID wyeksportowany w planach RayPlan był oparty na SOP Instance UID RT Plan/RT Ion Plan. Zostało to zmienione tak,że różne zalecenia mogą mieć takie same Dose Reference UID. Z powodu tejzmiany Dose Reference UID planów wyeksportowanych przed 11A zostałzaktualizowany tak,że jeśli plan zostanie ponownie wyeksportowany, zostanie użyta inna wartość.
- Zauważ,że RayPlan 11A wprowadza pewne zmiany dotyczące obrazowych systemów weryfikacji ułożenia.Ta informacja jest ważna w przypadku aktualizacjiz wersji RayPlan wcześniejszej niż 11A:
	- Setup imaging system (we wcześniejszych wersjach nazywany Setup imaging device) może terazmieć jedenlubkilkaurządzeńrejestrującychobraz.Umożliwia towiele obrazów weryfikacji ułożenia DRR dla wiązek terapeutycznych, a także osobną nazwę identyfikatora na każde urządzenie rejestrujące obraz.
- + Urządzenia rejestrujące obraz mogą być montowane na gantry lub mieć stałą konfigurację
- Każde urządzenie rejestrujące obraz ma unikatową nazwę, która jest wyświetlana w odpowiednim widoku DRR i jest eksportowana jako obraz DICOM-RT.
- Wiązka używająca systemu weryfikacji ułożenia z wieloma urządzeniami obrazowania otrzymawiele obrazówDDR,po jednymdla każdegourządzenia rejestrującego obraz. Dzieje się tak zarówno w przypadku wiązek symulacyjnych, jak i wiązek terapeutycznych.
- Należy pamiętać,że obliczenia statystyki dawkizostały zmienione w RayPlan 11B. Oznacza to,że w porównaniu z poprzednią wersją, spodziewane są niewielkie różnice w ocenianych statystykach dawek.

Wpłuwa to na:

- DVH<sub>s</sub>
- Statystyki dawki
- Cele kliniczne
- Ocena zalecenia
- Wartości celu optymalizacji

Ta zmiana dotyczy równieżzatwierdzonych zestawów wiązek i planów, co oznacza,że na przykład realizacja zaleceń i celów klinicznych może ulec zmianie po otwarciu wcześniej zatwierdzonego zestawu wiązek lub planu z wersji RayPlan sprzed 11B.

Poprawa dokładności statustyk dawki jest bardziej zauważalna wraz ze wzrostem zakresu dawek (różnica między minimalną i maksymalną dawkąwramach obszaru zainteresowania), a tylko niewielkie różnice są oczekiwane dla obszarów zainteresowania o zakresach dawek mniejszychniż100Gy. Zaktualizowane statystykidawkinie interpolują jużwartościdlaDawka w objętości,  $D(v)$ , i Objętość w dawce,  $V(d)$  . Zamiast tego w przypadku  $D(v)$  zwracana jest minimalna dawka otrzymana przez skumulowaną objętość  $v$ . W przypadku  $V(d)$  zwracana jest skumulowana objętość, która otrzymuje co najmniej dawkę  $d$  . Gdy liczba wokseli w obszarze ROI jestniewielka,dyskretyzacjaobjętościbędziewidocznawuzyskanychstatystykachdawki. Wiele miar statystyki dawek (np. D5 i D2) może uzyskać tę samąwartość, gdywobszarze ROI występują strome gradienty dawki, i podobnie,zakresy dawek, w których brakuje objętości, będą wyświetlane jako poziome stopnie w DVH.

# <span id="page-18-0"></span>**3 ZNANE PROBLEMY ZWIĄZANE Z BEZPIECZEŃSTWEM PACJENTA**

W przypadku systemu RayPlan 12A nie występują problemy związane z bezpieczeństwem pacjenta.

*Uwaga: Należy pamiętać,że w ciągu miesiąca od zainstalowania oprogramowania mogą osobno zostać opublikowane dodatkowe uwagi do wydania dotyczące bezpieczeństwa.*

# <span id="page-20-0"></span>**4 INNE ZNANE PROBLEMY**

# <span id="page-20-1"></span>**4.1 INFORMACJE OGÓLNE**

# *Powolne obliczanieprocesoraGPUwsystemieWindows Server2016, jeśliprocesor graficzny znajduje się w trybie VDDM*

Niektóre obliczenia GPU uruchomione w systemie Windows Server 2016 z procesorami GPU w trybie WDDM mogą być znacznie wolniejsze niż w przypadku uruchomienia obliczeń z procesorem GPU w trybie TCC.

(283869)

#### *Funkcja automatycznego odzyskiwania nie obsługuje wszystkich typów awarii*

Funkcja automatycznego odzyskiwania nie obsługuje wszystkich typów awarii i czasami podczas próby odzyskiwania po awarii RayPlan wyświetlał będzie komunikat o błędzie brzmiący: "Unfortunatelyautorecoverydoesnotwork forthis caseyet"("Niestetyautomatyczneodzyskiwanie jeszcze nie działawtymprzypadku"). Jeśli podczas automatycznego odzyskiwania nastąpi awaria RayPlan, podczas następnego uruchamiania RayPlan pojawi się ekran automatycznego odzyskiwania. Wtakimprzypadkunależyodrzucić zmianylubzastosowaćograniczoną liczbędziałań, abyzapobiec awarii RayPlan.

(144699)

#### *Ograniczenia podczas używania RayPlan z dużym zestawem obrazów*

RayPlan obsługuje terazimport dużych zestawów obrazów (> 2 GB), ale niektóre funkcje będą działać wolno lub powodować awarie podczas używania tak dużych zestawów obrazów:

- Funkcje Inteligentny pędzel / Inteligentny kontur / Powiększenie obszaru 2D są powolne po załadowaniu nowej warstwy
- Tworzenie dużych ROIza pomocą progów poziomu szarości może spowodować awarię

(144212)

#### *Niewielka niespójność w wyświetlaniu dawki*

Poniższe odnosi się do wszystkich widoków pacjenta, gdzie dawkę można wyświetlić na warstwie obrazupacjenta. Jeśliwarstwa znajduje siędokładniena granicydwóchwokseli, a interpolacjadawki jest wyłączona, wartość dawki przedstawiona w widoku przez adnotację "Dose: XX Gy" może różnić się od rzeczywistego przedstawionego koloru, w odniesieniu do tabeli kolorów dawek.

Jest to spowodowane tym,że wartość tekstowa i renderowany kolor dawki są pobierane zróżnych wokseli. Obie wartości są zasadniczo poprawne, ale nie są spójne.

Taka sama sytuacja może wystąpić w widoku różnicy dawek, gdzie różnica może wydawać się większa niż jest w rzeczywistości, ze względu porównywanie sąsiednich wokseli.

(284619)

#### *Wskaźniki płaszczyzny cięcia nie są wyświetlane w widokach 2D pacjenta*

Płaszczyzny cięcia, używane do ograniczenia danych CTwykorzystywanych do obliczaniaDRR, nie są wizualizowane w zwykłych widokach 2D pacjentów. Aby móc przeglądać i używać płaszczyzn cięcia, należy skorzystać z okna ustawień DRR.

(146375)

#### <span id="page-21-0"></span>**4.2 IMPORTOWANIE, EKSPORTOWANIE I RAPORTY Z PLANU**

### *Import zatwierdzonego planu powoduje zatwierdzenie wszystkich istniejących obszarów zainteresowania*

Podczas importowania zatwierdzonego planu do pacjenta z istniejącymi niezatwierdzonymi obszarami zainteresowania, istniejące obszary zainteresowania mogą zostać automatycznie zatwierdzone.

336266

# *Funkcja eksportu laserowego nie jest możliwa dla pacjentów w pozycji leżącej na boku*

Korzystanie z funkcji eksportu laserowego w module Virtual simulation z pacjentem w pozycji leżącej na boku powoduje awarię RayPlan.

(331880)

#### *RayPlan czasami zgłasza udany eksport planu TomoTherapy jako nieudany*

Podczas wysyłania planu RayPlan TomoTherapy do iDMS za pośrednictwem RayGateway, następuje przekroczenie limitu czasuwpołączeniumiędzy RayPlan a RayGateway po upływie 10minut. Jeśli transfer jest nadal w toku po przekroczeniu limitu czasu, RayPlan zgłosi nieudany eksport planu, nawet jeśli transfer jest nadal w toku.

Jeśli tak się stanie, przejrzyj dziennik RayGateway, aby ustalić, czy transfer zakończył się pomyślnie, czy nie.

338918

## *Szablonyraportówmuszązostaćuaktualnionepouaktualnieniusystemudowersji RayPlan 12A*

Uaktualnienie systemu do wersji RayPlan 12A wymaga uaktualnienia wszystkich szablonów raportów.Należyrównieżzauważyć,że jeśliw oknie Clinic Settings zostaniedodanyszablonraportu ze starszej wersji, szablon ten będzie musiałzostać uaktualniony, aby mógł być używany do generowania raportów.

Do uaktualnienia szablonów raportów służy aplikacja Report Designer. Szablon raportu należy wyeksportować w oknie Clinic Settings (Ustawienia kliniki) i otworzyć go w aplikacji Report

Designer. Uaktualniony szablon raportu należy zapisać i dodać go w oknie Clinic Settings (Ustawienia kliniki). Należy pamiętać o usunięciu starszej wersji szablonu raportu.

(138338)

#### <span id="page-22-0"></span>**4.3 PATIENT MODELING**

#### *Floating View (widok pływający) w module rejestracji obrazu*

Floating View w module Rejestracia obrazu jest teraz widokiem fuzji, który wyświetla tylko dodatkowy zestaw obrazów i kontury. Zmiana tupu widoku zmieniła sposób działania widoku/wuświetlania informacji. Zmieniłu się następujące elementy:

- Nie można edytować tabeli kolorów PET z floating view. Tabele kolorów PET w zestawie obrazów pomocniczych można zmienić za pomocą karty Fusion.
- Przewijanie w floating view jest ograniczone do zestawu obrazów podstawowych, np. jeśli zestaw obrazów pomocniczych jest większy lub nie nakłada się na podstawowe w widokach fuzji, przewijanie wszystkich warstw nie będzie możliwe.
- Pozycja, kierunek (poprzeczny/strzałkowy/koronowy), litery kierunku pacjenta, nazwa systemu obrazowania i numer warstwy nie są już wyświetlane w widoku ruchomym.
- <span id="page-22-1"></span>• Wartość obrazu w floating view nie jest wyświetlana, jeśli nie ma rejestracji między zestawem obrazów podstawowych i pomocniczych.

(409518)

#### **4.4 PLANOWANIE BRACHYTERAPII**

#### *Niezgodnośćplanowanej liczbyfrakcji i zaleceńmiędzyRayPlanawersjąSagiNova 2.1.4.0 lub wcześniejszą*

Istnieje niezgodnośćwinterpretacji atrybutówplanu DICOMRT *Planned number of fractions* (300A, 0078)i*Target prescription dose* (300A,0026) w RayPlan w porównaniu do systemu brachyterapii typu afterloader SagiNova w wersji 2.1.4.0 lub wcześniejszej.

Podczas eksportowania planów z RayPlan:

- Docelowa zalecana dawka jest eksportowana jako zalecana dawka na frakcję pomnożona przez liczbę frakcji w zestawie wiązek (Beam Set).
- Planowana liczba frakcji jest eksportowana jako liczba frakcji dla Zestawu wiązek (Beam Set).

Podczas importowaniaplanówdowersji SagiNova2.1.4.0lubwcześniejszejwceluprzeprowadzania leczenia:

- Zalecenie jest interpretowane jako dawka zalecana na frakcję.
- Liczba frakcji jest interpretowana jako całkowita liczba frakcji, w tym frakcji dla wszystkich wcześniej dostarczonych planów.

Możliwe konsekwencje to:

- Podczas przeprowadzania leczenia pozycje wyświetlane jako zalecenie na frakcję na konsoli SagiNova stanowią w rzeczywistości całkowitą dawkę zalecaną dla wszystkich frakcji.
- Dostarczenie więcej niż jednego planu dla każdego pacjenta może nie być możliwe.

<span id="page-23-0"></span>Skonsultuj się ze specjalistami aplikacji SagiNova w celu uzyskania odpowiednich rozwiązań.

(285641)

# **4.5 PLAN DESIGN I 3D-CRT BEAM DESIGN**

# *Centrowanie wiązki w polu i obrót kolimatora mogą nie zachować wymaganych otworów wiązki w przypadku niektórych kolimatorów MLC*

<span id="page-23-1"></span>Funkcja centrowania wiązki i obrót kolimatora w połączeniu z ustawieniem "Keep edited opening" mogą spowodować powiększenie otwarcia. Należy sprawdzić apertury po użyciu i, o ile to możliwe, zastosować status obrotu kolimatora z ustawieniem "Auto conform".

(144701)

# **4.6 PLAN OPTIMIZATION**

# *Brak kontroli możliwości uzyskania maksymalnej szybkości listków dla wiązek DMLC (Dynamiczny kolimator wielolistkowy) po skalowaniu dawki*

<span id="page-23-2"></span>Plany DMLC (Dynamiczny kolimator wielolistkowy) wynikające z optymalizacji są wykonalne z uwzględnieniemwszystkich ograniczeń dotyczących urządzeń. Ręczna zmiana skali dawki(MU, jednostki monitorowe) po optymalizacji może jednak spowodować przekroczenie maksymalnej szybkości listków w zależności od mocy dawki dostarczanej podczas leczenia.

(138830)

# **4.7 PLAN EVALUATION**

#### *Widok materiału w oknie Zatwierdzanie*

<span id="page-23-3"></span>Niema kart dowybraniawceluwyświetleniawidokumateriałuwoknie Zatwierdzanie. Zamiast tego widokmateriałumożnawybrać, klikając nazwę zestawu obrazówwwidoku, a następniewybierając materiałz wyświetlonej listy rozwijanej.

(409734)

# **4.8 PLANOWANIE CYBERKNIFE**

### *Weryfikowanie możliwości dostarczenia planów CyberKnife*

Plany CyberKnife utworzone w RayPlan mogą, w przypadku około 1% przypadków, nie przejść weryfikacji możliwości dostarczenia. Takie plany nie będą możliwe do zrealizowania. Kąty wiązki, których dotyczy problem,zostaną zidentyfikowane przez kontrole możliwości dostarczenia, które są uruchamiane przy zatwierdzaniu planu i eksportowaniu planu.

(344672)

# <span id="page-24-0"></span>**5 UDOSKONALENIA W SYSTEMIE RAYPLAN 12A SP1**

<span id="page-24-1"></span>W tym rozdziale opisano aktualizacje RayPlan 12A SP1 w porównaniu z RayPlan 12A.

#### **5.1 ROZWIĄZANE PROBLEMY**

*Rozwiązanyproblem: suboptymalne segmentypo kontynuacji optymalizacji VMAT*

Wystąpił problempolegający na tym,że kontynuacja optymalizacji VMAT powodowaławystąpienie suboptymalnych segmentów w przypadku maszyn Varian. Problem ten występował jedynie w przypadku określonych planów VMAT, w których stosowana była funkcja ochrony. Obecnie problem ten został rozwiązany.

(711765)

#### *Rozwiązany problem: błąd obliczania dawki podczas walidacji wejścia wiązki*

Walidacja wejścia wiązki przeprowadzana przy obliczaniu dawki mogła niekiedy być przyczyną awarii w przypadku wiązek trafiających na krawędź/narożnik zestawu obrazów. Obecnie problem ten został rozwiązany.

(710572)

#### *Rozwiązany problem: błąd podczas podglądu 4DCT*

Wystąpił problem powodujący wystąpienie awarii RayPlan podczas próby odtworzenia sekwencji klatek w przypadku 4DCT. Problem zaobserwowano podczas korzystania z nowszych wersji sterownika Nvidia, które nie zostały poddane walidacji przy użyciu RayPlan. Obecnie problem ten został rozwiązany.

(581992)

# *Rozwiązany problem: kody akcesoriów mogą różnić się wyłącznie spacją poprzedzającą lub końcową*

Walidacja kodówakcesoriów(wprzypadku blokówi kompensatorów) była niekompletna z powodu spacji poprzedzających i końcowych. Obecnie problem ten został rozwiązany.

(711896)

# *Rozwiązany problem: nieprawidłowe odniesienie do obrazu TK w eksportowanym zestawie struktur*

Wystąpił problem w RayPlan12A polegający na tym,że eksportowany zestaw struktur (*RTStruct*) mógłzawierać nieprawidłowe odniesienie do obrazu TK (*SeriesInstanceUID*).

(711930)

# *Rozwiązanyproblem: importdużychzestawówdanychpacjentówniekiedykończył się niepowodzeniem*

Podczasimportuobszernychdanychpacjentówtransakcjaniekiedykończyłasięniepowodzeniem z powodu przekroczenia limitu czasu. Obecnie problem ten został rozwiązany.

(706527)

#### *Rozwiązany problem: brak uwierzytelnienia proxy RemoteServices*

Podczas korzystania z serwera licencji wraz z serwerem proxy www innego dostawcy do obsługi wychodzących żądań http konfiguracja z użyciem uwierzytelnienia była niemożliwa. Obecnie problem ten został rozwiązany.

(709713)

# *Rozwiązany problem: zdefiniowanie nazwy instancji i portu powoduje awarię tworzenia bazy danych w RayStation Storage tool*

<span id="page-25-0"></span>Wystąpił problem polegający na tym,że tworzenie baz danych w RayStation Storage tool było niemożliwe, jeśli wcześniej została zdefiniowana nazwa instancji i port. Obecnie problem ten został rozwiązany.

(710351)

### **5.2 ZAKTUALIZOWANE INSTRUKCJE**

W systemie RayPlan 12A SP1 zaktualizowano następujące instrukcje:

- RSL-D-RP-12A-IFU-2.0 RayPlan 12A SP1 Instructions For Use
- RSL-D-RP-12A-RN-2.0 RayPlan 12A SP1 Release Notes
- RSL-D-RP-12A-SEG-2.0 RayPlan 12A System Environment Guidelines

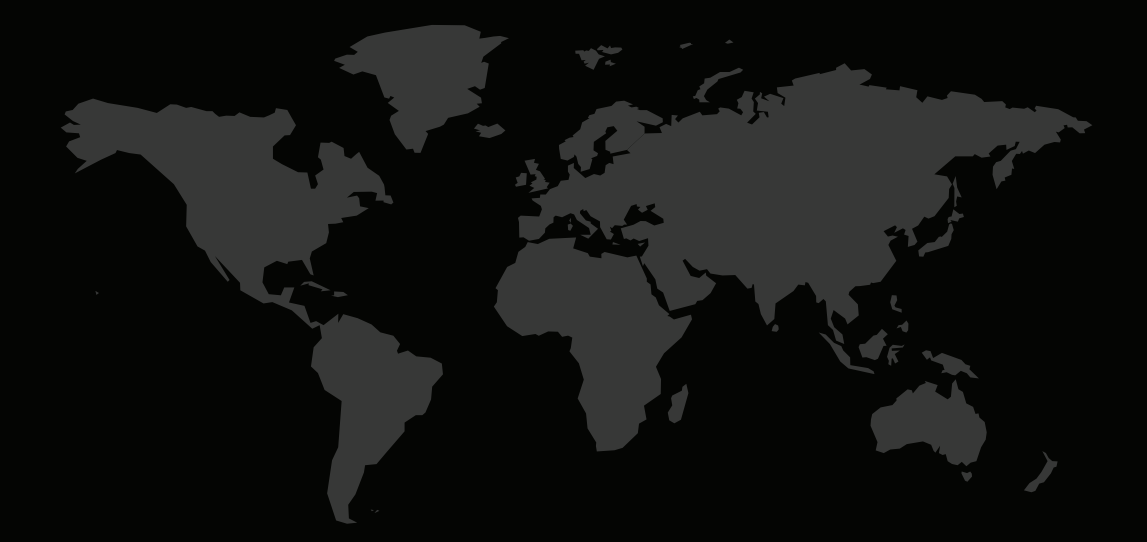

#### DANE KONTAKTOWE

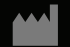

**RaySearch Laboratories AB (publ) Eugeniavägen 18C SE-113 68 Stockholm Sweden**

#### **Contact details head office**

P.O. Box 45169 SE-104 30 Stockholm, Sweden Phone: +46 8 510 530 00 Fax: +46 8 510 530 30 info@raysearchlabs.com

Phone: +33 1 76 53 72 02

Phone: +82 10 2230 2046

**RaySearch Australia** Phone: +61 411 534 316

**RaySearch Americas RaySearch Belgium RaySearch China**

**RaySearch France RaySearch Germany RaySearch Japan**

Phone: +1 877 778 3849 Phone: +32 475 36 80 07 Phone: +86 137 0111 5932

**RaySearch Korea RaySearch Singapore RaySearch UK**

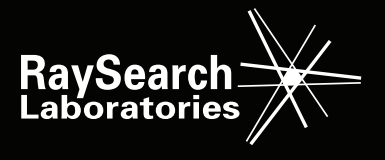